# **djio Documentation**

*Release 0.0.5*

**Pat Daburu**

**Feb 25, 2018**

# Contents:

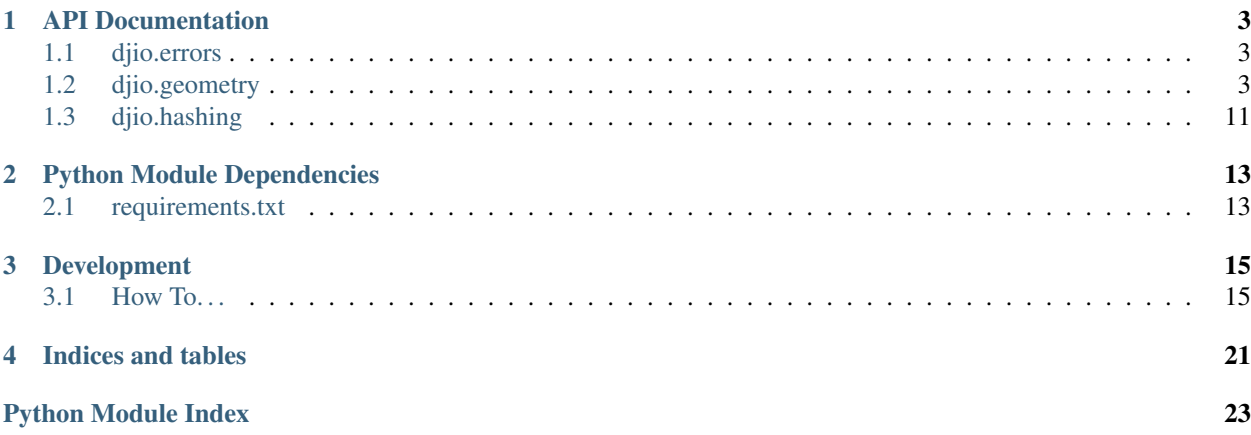

# CHAPTER 1

# API Documentation

# <span id="page-6-4"></span><span id="page-6-1"></span><span id="page-6-0"></span>**1.1 djio.errors**

Did something go wrong? It did? Use something from this module to deal with it.

<span id="page-6-3"></span>**exception** djio.errors.**DjioException**(*message: str*, *inner: Exception = None*) Bases: Exception

This is a common base class for all custom djio exceptions.

**\_\_init\_\_**(*message: str*, *inner: Exception = None*)

Parameters

• **message** – the exception message

• **inner** – the exception that caused this exception

### **inner**

Get the inner exception that caused this exception. :return: the inner exception

### **message**

Get the exception message. :return: the exception message

# <span id="page-6-2"></span>**1.2 djio.geometry**

Working with geometries? Need help? Here it is!

**class** djio.geometry.**Envelope**(*min\_x: float*, *min\_y: float*, *max\_x: float*, *max\_y: float*, *spatial\_reference: djio.geometry.SpatialReference*) Bases: [djio.geometry.Polygon](#page-11-0)

An envelope represents the minimum bounding rectangle (minimum x and y values, along with maximum x and y values) defined by coordinate pairs of a geometry. All coordinates for the geometry fall within the envelope.

**\_\_init\_\_**(*min\_x: float*, *min\_y: float*, *max\_x: float*, *max\_y: float*, *spatial\_reference: djio.geometry.SpatialReference*)

#### <span id="page-7-1"></span>**Parameters**

- $min \mathbf{x}$  the minimum X coordinate
- **min\_y** the minimum Y coordinate
- **max**  $x$  the maximum X coordinate
- **max**  $y$  the maximum Y coordinate
- **spatial\_reference** the spatial reference (or spatial reference ID) in which the coordinates are expressed

<span id="page-7-0"></span>**class** djio.geometry.**Geometry**(*shapely\_geometry: <MagicMock id='140264541303920'>*, *spatial\_reference: djio.geometry.SpatialReference = None*)

Bases: object

This is the common base class for all of the geometry types.

**\_\_init\_\_**(*shapely\_geometry: <MagicMock id='140264541303920'>*, *spatial\_reference: djio.geometry.SpatialReference = None*)

#### Parameters

- **shapely\_geometry** a Shapely geometry
- **spatial\_reference** the geometry's spatial reference

#### **dimensions**

How many dimensions does this geometry occupy? For example: a point is zero-dimensional (0); a line is one-dimensional (1); and a polygon is two-dimensional (2).

Returns the dimensionality of the geometry

### **djiohash**()

Get this geometry's hash value.

Returns the hash value

### **envelope**

Get the envelope (bounding box) of the geometry.

Returns the geometry's envelope

#### **flip\_coordinates**() → djio.geometry.Geometry

Create a geometry based on this one, but with the X and Y axis reversed.

Returns a new [Geometry](#page-7-0) with reversed ordinals.

#### **static from ewkt** ()  $\rightarrow$  djio.geometry.Geometry

Create a geometry from EWKT, a PostGIS-specific format that includes the spatial reference system identifier an up to four (4) ordinate values (XYZM). For example: SRID=4326;POINT(-44.3 60.1) to locate a longitude/latitude coordinate using the WGS 84 reference coordinate system.

Parameters **ewkt** – the extended well-known text (EWKT)

Returns the geometry

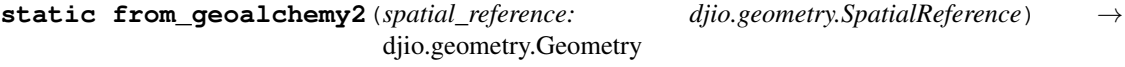

**static from\_gml**() → djio.geometry.Geometry

**static from\_ogr**(*spatial\_reference: djio.geometry.SpatialReference = None*) → djio.geometry.Geometry Create a djio geometry from an OGR geometry.

Parameters

<span id="page-8-1"></span>• **ogr** geom – the OGR geometry

• **spatial\_reference** – the spatial reference

Returns a djio geometry based on the OGR geometry

Raises **[GeometryException](#page-9-0)** – if the OGR has no spatial reference and no spatial reference is supplied

<span id="page-8-0"></span>**static from\_shapely**(*spatial\_reference: djio.geometry.SpatialReference*) →

Create a new geometry based on a Shapely BaseGeometry.

### Parameters

• **shapely\_geometry** – the Shapely base geometry

djio.geometry.Geometry

• **spatial\_reference** – the spatial reference (or spatial reference ID)

Returns the new geometry

Seealso [Point](#page-10-0)

Seealso [Polyline](#page-12-0)

Seealso [Polygon](#page-11-0)

**static from\_wkb**(*spatial\_reference: djio.geometry.SpatialReference*) → djio.geometry.Geometry

**static from\_wkt**(*spatial\_reference: djio.geometry.SpatialReference*) → djio.geometry.Geometry

#### **geometry\_type**

Get this geometry's type.

Returns the geometry's type

**get\_point\_tuples**() → Iterable[djio.geometry.PointTuple]

Get an ordered iteration of all the coordinates in the geometry as point tuples. :return: an enumeration of point tuples

**iter\_coords**()  $\rightarrow$  Iterable[Tuple[float, float]]

Retrieve the coordinates that define this geometry as a flattened, ordered iteration.

Returns and ordered iteration of tuples that describe the geometry's coordinates

**project**(*preferred\_spatial\_reference: djio.geometry.SpatialReference = None*, *fallback\_spatial\_reference: djio.geometry.SpatialReference = 3857*)  $\rightarrow$  djio.geometry.Geometry Project (or re-project) this geometry.

#### Parameters

- **preferred\_spatial\_reference** the preferred spatial reference
- **fallback\_spatial\_reference** a spatial reference that may be used as a "fallback" if the preferred spatial reference is not provided and a suitable projected spatial reference system isn't available

Returns a new, projected, geometry

See also:

[Projector](#page-12-1)

### **representative\_point**

### **shapely\_geometry**

Get the Shapely geometry underlying this geometry object.

Returns the Shapely geometry

### <span id="page-9-5"></span>**spatial\_reference**

Get the geometry's spatial reference.

Returns the geometry's spatial reference

**to**  $gml$  (*version: int = 3*)  $\rightarrow$  str Export the geometry to GML.

Parameters **version** – the desired GML version

Returns the GML representation of the geometry

**to\_ogr**

Get the OGR geometry equivalent of this geometry.

Returns the OGR geometry equivalent

**transform**(*spatial\_reference: djio.geometry.SpatialReference*) → djio.geometry.Geometry Create a new geometry based on this geometry but in another spatial reference.

Parameters **spatial\_reference** – the target spatial reference

Returns the new transformed geometry

**transform\_to\_utm**() → djio.geometry.Geometry Transform this geometry to an appropriate UTM coordinate system based on its location.

Returns the new geometry

```
exception djio.geometry.GeometryException(message: str, inner: Exception = None)
    Bases: djio.errors.DjioException
```
Raised when something goes wrong with a geometry.

### <span id="page-9-4"></span>**class** djio.geometry.**GeometryType**

```
Bases: enum.IntFlag
```
These are the supported geometric data types.

<span id="page-9-2"></span><span id="page-9-1"></span>**POINT = 1**

<span id="page-9-3"></span>**POLYGON = 4**

**POLYLINE = 2**

**UNKNOWN = 0**

**class** djio.geometry.**LatLonTuple**

Bases: tuple

This is a lightweight tuple that represents a specific latitude and longitude

### **latitude**

Alias for field number 0

**longitude**

Alias for field number 1

#### **class** djio.geometry.**LateralSides**

Bases: enum.Enum

This is a simple enumeration that identifies the lateral side of line (left or right).

**LEFT = 'left'**

the left side of the line

<span id="page-10-1"></span>**RIGHT = 'right'** the right side of the line

```
class djio.geometry.Point(shapely_geometry: <MagicMock id='140264541405312'>, spa-
                               tial_reference: djio.geometry.SpatialReference = None)
```
Bases: [djio.geometry.Geometry](#page-7-0)

In modern mathematics, a point refers usually to an element of some set called a space. More specifically, in Euclidean geometry, a point is a primitive notion upon which the geometry is built, meaning that a point cannot be defined in terms of previously defined objects. That is, a point is defined only by some properties, called axioms, that it must satisfy. In particular, the geometric points do not have any length, area, volume or any other dimensional attribute. A common interpretation is that the concept of a point is meant to capture the notion of a unique location in Euclidean space.

**\_\_init\_\_**(*shapely\_geometry: <MagicMock id='140264541405312'>*, *spatial\_reference: djio.geometry.SpatialReference = None*)

Parameters

- **shapely geometry** a Shapely geometry
- **spatial\_reference** the geometry's spatial reference

### **dimensions**

A point is zero-dimensional (0) :return: zero (0)

### **flip** coordinates ()  $\rightarrow$  djio.geometry.Point

Create a point based on this one, but with the X and Y axis reversed.

Returns a new  $Geometry$  with reversed ordinals.

```
static from_coordinates(y: float, spatial_reference: djio.geometry.SpatialReference, z:
                              Union[float, NoneType] = None)
```
Create a point from its coordinates.

#### Parameters

- **x** the X coordinate
- **y** the Y coordinate
- **spatial\_reference** the spatial reference (or spatial reference ID)
- **z** the Z coordinate

Returns the new [Point](#page-10-0)

**static from\_lat\_lon**(*longitude: float*) → djio.geometry.Point Create a geometry from a set of latitude, longitude coordinates.

#### Parameters

- **latitude** the latitude
- **longitude** the longitude

### Returns [Point](#page-10-0)

**static from\_latlon\_tuple**() → djio.geometry.Point Create a point from a latitude/longitude tuple.

Parameters **latlon\_tuple** – the latitude/longitude tuple

Returns the new point

```
static from_point_tuple() → djio.geometry.Point
    Create a point from a point tuple.
```
<span id="page-11-1"></span>Parameters **point\_tuple** – the point tuple

Returns the new point

**static from\_shapely**(*srid: int*) → djio.geometry.Point Create a new point based on a Shapely point.

Parameters

- **shapely** the Shapely point
- **srid** the spatial reference ID

Returns the new geometry

Seealso [Geometry.from\\_shapely\(\)](#page-8-0)

### **geometry\_type**

Get the geometry type.

Returns [GeometryType.POINT](#page-9-1)

**iter** coords ()  $\rightarrow$  Iterable[Tuple[float, float]]

Retrieve the coordinates that define this geometry. For a  $Point$ , the iteration shall contain a single set of coordinates. :return: an iteration containing a single tuple containing this point's coordinates

### **to\_latlon\_tuple**() → djio.geometry.LatLonTuple

Get a lightweight latitude/longitude tuple representation of this point.

Returns the latitude/longitude tuple representation of this point

### **to\_point\_tuple**() → djio.geometry.PointTuple

Get a lightweight tuple representation of this point.

Returns the tuple representation of the point

### **x**

Get the X coordinate.

Returns the X coordinate

### **y**

Get the Y coordinate.

Returns the Y coordinate

**z**

Get the Z coordinate.

Returns the Z coordinate

### **class** djio.geometry.**PointTuple**

Bases: tuple

This is a lightweight tuple that represents a point.

### **srid**

Alias for field number 3

#### **x**

Alias for field number 0

**y**

Alias for field number 1

<span id="page-11-0"></span>**z**

Alias for field number 2

<span id="page-12-2"></span>**class** djio.geometry.**Polygon**(*shapely\_geometry: <MagicMock id='140264541397344'>*, *spatial\_reference: djio.geometry.SpatialReference = None*)

Bases: [djio.geometry.Geometry](#page-7-0)

In elementary geometry, a polygon is a plane figure that is bounded by a finite chain of straight line segments closing in a loop to form a closed polygonal chain or circuit. These segments are called its edges or sides, and the points where two edges meet are the polygon's vertices (singular: vertex) or corners. The interior of the polygon is sometimes called its body.

**\_\_init\_\_**(*shapely\_geometry: <MagicMock id='140264541397344'>*, *spatial\_reference: djio.geometry.SpatialReference = None*)

Parameters

• **shapely\_geometry** – a Shapely geometry

• **spatial\_reference** – the geometry's spatial reference

**dimensions**

A polygon is two-dimensional (2). :return: two (2)

#### **geometry\_type**

Get the geometry type.

Returns [GeometryType.POLYGON](#page-9-2)

**get\_area**(*spatial\_reference: Union[djio.geometry.SpatialReference*, *NoneType] = None*) → <Magic-Mock id='140264541399360'>

**iter\_coords**() → Iterable[Tuple[float, float]]

Retrieve the polygon's coordinates as a flattened enumeration. :return: an iteration containing the polyline's coordinates

<span id="page-12-0"></span>**class** djio.geometry.**Polyline**(*shapely\_geometry: <MagicMock id='140264565205312'>*, *spatial\_reference: djio.geometry.SpatialReference = None*)

Bases: [djio.geometry.Geometry](#page-7-0)

In geometry, a polygonal chain is a connected series of line segments. More formally, a polygonal chain P is a curve specified by a sequence of points  $(A1, A2, \ldots, An)$  called its vertices. The curve itself consists of the line segments connecting the consecutive vertices. A polygonal chain may also be called a polygonal curve, polygonal path, polyline, piecewise linear curve, broken line or, in geographic information systems (that's us), a linestring or linear ring.

**\_\_init\_\_**(*shapely\_geometry: <MagicMock id='140264565205312'>*, *spatial\_reference: djio.geometry.SpatialReference = None*)

Parameters

- **shapely\_geometry** a Shapely geometry
- **spatial\_reference** the geometry's spatial reference

### **dimensions**

A polyline is one-dimensional  $(1)$  : return: one  $(1)$ 

### **geometry\_type**

Get the geometry type.

#### Returns GeometryType. POLYLINE

**iter\_coords**() → Iterable[Tuple[float, float]]

Retrieve the coordinates that define this line. :return: an iteration containing the polyline's coordinates

#### <span id="page-12-1"></span>**class** djio.geometry.**Projector**

Bases: object

<span id="page-13-0"></span>Use a projector to get a projected version of a geographic geometry, or to re-project a projected geometry.

### **static get\_instance**() → djio.geometry.Projector

Get the shared projector instance. :return: the shared projector instance

**static project**(*preferred\_spatial\_reference: djio.geometry.SpatialReference = None*, *fallback spatial reference: djio.geometry.SpatialReference* =  $3857$ )  $\rightarrow$ diio.geometry.Geometry

Project a geometry. :param geometry: the original geometry :param preferred\_spatial\_reference: the preferred spatial reference (If no preferred spatial reference is supplied, the projector will attempt to select an appropriate metric projection.) :param fallback spatial reference: the fallback spatial reference (if your preferred spatial reference isn't available) :return: the projected geometry

# **static set\_instance**()

Set the shared projector instance. :param projector: the shared projector

```
class djio.geometry.ProtoGeometry(spatial_reference: djio.geometry.SpatialReference = 4326,
                                           projector: djio.geometry.Projector = None)
```
Bases: object

Use a proto-geometry build up a new geometry from individual coordinates.

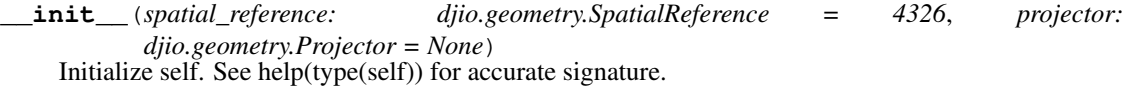

```
add(p: djio.geometry.Point)
```
Add a point to the prototype's exterior :param p: the new coordinate you want to add

**clear**()

Clear the current contents.

- **to\_polygon**() → djio.geometry.Polygon Create a [Polygon](#page-11-0) from the contents of this proto-geometry. : return: the Polygon
- **to\_polyline**() → djio.geometry.Polyline Create a [Polyline](#page-12-0) from the contents of this proto-geometry. : return: the Polyline
- **class** djio.geometry.**SpatialReference**(*srid: int*)

Bases: object

A spatial reference system (SRS) or coordinate reference system (CRS) is a coordinate-based local, regional or global system used to locate geographical entities. A spatial reference system defines a specific map projection, as well as transformations between different spatial reference systems.

### See also:

[https://en.wikipedia.org/wiki/Spatial\\_reference\\_system](https://en.wikipedia.org/wiki/Spatial_reference_system)

**\_\_init\_\_**(*srid: int*)

Parameters  $srid$  – the well-known spatial reference ID

**static from\_srid**() → djio.geometry.SpatialReference

**static get\_utm\_for\_zone**() → djio.geometry.SpatialReference

Get the UTM (Universal Trans-Mercator) spatial reference for a given zone. :param zone: the UTM zone :return: the UTM spatial reference :raises SpatialReferenceException: if the UTM zone has no supported spatial reference

## **static get\_utm\_from\_longitude**() → djio.geometry.SpatialReference

Get the UTM (Universal Trans-Mercator) spatial reference for a given longitude. :param longitude: the longitude :return: the UTM spatial reference :raises SpatialReferenceException: if the UTM zone has no supported spatial reference

### <span id="page-14-1"></span>**is\_geographic**

Is this spatial reference geographic?

Returns *true* if this is a geographic spatial reference, otherwise *false*

### **is\_metric**

Is this a projected spatial reference system that measures linear units in single meters?

Returns *true* if this is a projected spatial reference system that measures linear units in single meters

## **is\_projected**

Is this spatial reference projected?

Returns *true* if this is a projected spatial reference, otherwise *false*

```
is_same_as(other: djio.geometry.SpatialReference) → bool
```
Test a spatial reference or SRID to see if it represents this spatial reference. :param other: the other spatial reference (or SRID) : return: True if the other parameter represents the same spatial reference, otherwise False

#### **is\_utm**

### **ogr\_sr**

Get the OGR spatial reference.

Returns the OGR spatial reference

### **srid**

Get the spatial reference's well-known ID (srid).

Returns the well-known spatial reference ID

## **utm\_zone**

Get the UTM (Universal Trans-Mercator) zone associated with this spatial reference. :return: the associated UTM zone

```
exception djio.geometry.SpatialReferenceException(message: str, inner: Exception =
```
*None*)

Bases: [djio.errors.DjioException](#page-6-3)

Raised when something goes wrong with a spatial reference.

# <span id="page-14-0"></span>**1.3 djio.hashing**

Need to know at a glance if two geometries are the same?

djio.hashing.**bytes\_to\_int**(*b: bytes*) Convert a byte array to an integer.

**Parameters**  $\mathbf{b}$  – the byte array

Returns the integer

djio.hashing.**djiohash\_v1**(*geometry\_type\_code: int, srid: int, coordinates: Iterable[Tuple[float, float]], precision: int = 4*)  $\rightarrow$  bytearray

This is the first version of the djio hashing algorithm.

# **Parameters**

- **geometry\_type\_code** an integer indicating the type of the geometry
- **srid** the numeric spatial reference ID
- <span id="page-15-0"></span>• **coordinates** – a flattened, ordered iteration of coordinates in the geometry expressed as tuples
- **precision** the maximum precision (points behind decimal places) to consider in the supplied coordinates

Returns a hash value for the geometry

# See also:

```
djio.geometry.GeometryType
```

```
djio.hashing.int_to_bytes(i: int, width: int, unsigned: bool = False, as_iterable: bool = False) →
                                  bytearray
```
Convert an integer to a fixed-width byte array.

# Parameters

- **i** the integer
- **width** the number of bytes in the array
- **unsigned** *True* if the sign of the *int* may be disregarded, otherwise *False*
- **as\_iterable** when *True* the function returns a list of byte-sized *int's instead of a 'bytearray*.

Returns the byte array

# CHAPTER 2

# Python Module Dependencies

<span id="page-16-0"></span>The requirements.txt file contains this project's module dependencies. You can install these dependencies using pip.

pip install -r requirements.txt

# <span id="page-16-1"></span>**2.1 requirements.txt**

```
alabaster>=0.7.10,<1
Babel>=2.5.3,<3
CaseInsensitiveDict>=1.0.0,<2
certifi>=2018.1.18
chardet==3.0.4
docutils==0.14
GDAL>=2.1.0, <3GeoAlchemy2>=0.4.0,<1
idna==2.6
imagesize>=0.7.1
Jinja2>=2.10,<3
MarkupSafe==1.0
measurement>=1.8.0,<2
mock>=2.0.0, 3numpy>=1.13.3,<2
Pygments==2.2.0
pyparsing>=2.2.0
pytz>=2018.3
pytest>=3.4.0,<4
pytest-cov>=2.5.1,<3
pytest-pythonpath>=0.7.2,<1
requests==2.18.4
setuptools>=38.4.0
Shapely>=1.6.1,<2
```
(continues on next page)

(continued from previous page)

```
six==1.11.0
snowballstemmer==1.2.1
Sphinx>=1.7.0,<2
sphinx-rtd-theme==0.2.4
sphinxcontrib-websupport==1.0.1
SQLAlchemy>=1.1.14,<2
sympy==0.7.6.1
urllib3==1.22
```
# CHAPTER 3

# Development

<span id="page-18-0"></span>djio is in the early stages of development.

# <span id="page-18-1"></span>**3.1 How To. . .**

# **3.1.1 How To Install GDAL/OGR Packages on Ubuntu**

[GDAL](http://gdal.org/) is a translator library for raster and vector geospatial data formats.

[OGR](http://gdal.org/1.11/ogr/) Simple Features Library is a C++ open source library (and commandline tools) providing read (and sometimes write) access to a variety of vector file formats including ESRI Shapefiles, S-57, SDTS, PostGIS, Oracle Spatial, and Mapinfo mid/mif and TAB formats.

OGR is a part of the GDAL library.

GDAL/OGR are used in [numerous GIS software projects](https://trac.osgeo.org/gdal/wiki/SoftwareUsingGdal) and, lucky for us, there are [bindings for python.](https://pypi.python.org/pypi/GDAL) In fact, you may want to check out the [Python GDAL/OGR Cookbook.](https://pcjericks.github.io/py-gdalogr-cookbook/)

This article describes a process you can follow to install GDAL/OGR on Ubuntu.

# **Before You Begin: Python 3.6**

If you are installing the GDAL/OGR packages into a virtual environment based on Python 3.6, you may need to install the [python3.6-dev package.](https://packages.ubuntu.com/zesty/python3.6-dev)

sudo apt-get install python3.6-dev

For more information about creating virtual environments on Ubuntu 16.04 LTS, see *[A Note About Python 3.6 and](#page-20-0) [Ubuntu 16.04 LTS](#page-20-0)*.

# **Install GDAL/OGR**

Much of this section is taken from a really helpful [blog post by Sara Safavi.](http://www.sarasafavi.com/installing-gdalogr-on-ubuntu.html) Follow these steps to get GDAL/OGR installed.

To get the latest GDAL/OGR version, add the PPA to your sources, then install the gdal-bin package (this should automatically grab any necessary dependencies, including at least the relevant libgdal version).

sudo add-apt-repository ppa:ubuntugis/ppa && sudo apt-get update

Once you add the repository, go ahead and update your source packages.

sudo apt-get update

Now you should be able to install the GDAL/OGR package.

sudo apt-get install gdal-bin

To verify the installation, you can run ogrinfo  $\neg$ version.

ogrinfo --version

### **Install GDAL for Python**

Before installing the [GDAL Python libraries,](https://pypi.python.org/pypi/GDAL) you'll need to install the GDAL development libraries.

sudo apt-get install libgdal-dev

You'll also need to export a couple of environment variables for the compiler.

export CPLUS\_INCLUDE\_PATH=/usr/include/gdal export C\_INCLUDE\_PATH=/usr/include/gdal

Now you can use pip to install the Python GDAL bindings.

pip install GDAL

### **Putting It All Together**

If you want to run the whole process at once, we've collected all the commands above in the script below.

```
#!/usr/bin/env bash
sudo add-apt-repository ppa:ubuntugis/ppa && sudo apt-get update
sudo apt-get update
sudo apt-get install gdal-bin
sudo apt-get install libgdal-dev
export CPLUS_INCLUDE_PATH=/usr/include/gdal
export C_INCLUDE_PATH=/usr/include/gdal
pip install GDAL
```
# **Try It Out**

Now that GDAL/OGR is installed, and you can program against it in Python, why not try it out? The code block below is a [sample](https://pcjericks.github.io/py-gdalogr-cookbook/vector_layers.html#get-all-layers-in-an-esri-file-geodatabase) from the [Python OGR/GDAL Cookbook](https://pcjericks.github.io/py-gdalogr-cookbook/index.html) that gets all the layers in an Esri file geodatabase.

```
# standard imports
import sys
# import OGR
from osgeo import ogr
# use OGR specific exceptions
ogr.UseExceptions()
# get the driver
driver = ogr.GetDriverByName("OpenFileGDB")
# opening the FileGDB
try:
   gdb = driver.Open(gdb_path, 0)
except Exception, e:
   print e
    sys.exit()
# list to store layers'names
featsClassList = []
# parsing layers by index
for featsClass_idx in range(gdb.GetLayerCount()):
    featsClass = gdb.GetLayerByIndex(featsClass_idx)
    featsClassList.append(featsClass.GetName())
# sorting
featsClassList.sort()
# printing
for featsClass in featsClassList:
   print featsClass
# clean close
del gdb
```
# **Acknowledgements**

Thanks to [Sara Safavi](http://www.sarasafavi.com/installing-gdalogr-on-ubuntu.html) and [Paul Whipp](https://gis.stackexchange.com/questions/28966/python-gdal-package-missing-header-file-when-installing-via-pip) for contributing some of the leg work on this.

# **3.1.2 How To Set Up a Virtual Python Environment (Linux)**

virtualenv is a tool to create isolated Python environments. You can read more about it in the [Virtualenv docu](https://virtualenv.pypa.io/en/stable/)[mentation.](https://virtualenv.pypa.io/en/stable/) This article provides a quick summary to help you set up and use a virtual environment.

# <span id="page-20-0"></span>**A Note About Python 3.6 and Ubuntu 16.04 LTS**

If you're running Ubuntu 16.04 LTS (or and earlier version), Python 3.5 is likely installed by default. *Don't remove it!* To get Python 3.6, follow the instructions in this section.

# **Add the PPA**

Run the following command to add the Python 3.6 PPA.

```
sudo add-apt-repository ppa:jonathonf/python-3.6
```
## **Check for Updates and Install**

Check for updates and install Python 3.6 via the following commands.

```
sudo apt-get update
sudo apt-get install python3.6
```
Now you have three Python version, use python to run version 2.7, python3 for version 3.5, and python3.6 for version 3.6.

For more information on this subject, check out Ji m's article [How to Install Python 3.6.1 in Ubuntu 16.04 LTS.](http://ubuntuhandbook.org/index.php/2017/07/install-python-3-6-1-in-ubuntu-16-04-lts/)

### **Create a Virtual Python Environment**

cd to your project directory and run virtualenv to create the new virtual environment.

The following commands will create a new virtual environment under my-project/my-venv.

```
cd my-project
virtualenv --python python3.6 venv
```
### **Activate the Environment**

Now that we have a virtual environment, we need to activate it.

source venv/bin/activate

After you activate the environment, your command prompt will be modified to reflect the change.

### **Add Libraries and Create a** *requirements.txt* **File**

After you activate the virtual environment, you can add packages to it using pip. You can also create a description of your dependencies using pip.

The following command creates a file called requirements.txt that enumerates the installed packages.

pip freeze > requirements.txt

This file can then be used by collaborators to update virtual environments using the following command.

```
pip install -r requirements.txt
```
# **Deactivate the Environment**

To return to normal system settings, use the deactivate command.

deactivate

After you issue this command, you'll notice that the command prompt returns to normal.

# **Acknowledgments**

Much of this article is taken from [The Hitchhiker's Guide to Python.](http://python-guide-pt-br.readthedocs.io/en/latest/) Go buy a copy right now.

# CHAPTER 4

Indices and tables

- <span id="page-24-0"></span>• genindex
- modindex
- search

Python Module Index

# <span id="page-26-0"></span>d

djio.errors, [3](#page-6-1) djio.geometry, [3](#page-6-2) djio.hashing, [11](#page-14-0)

# Index

# Symbols

- \_\_init\_\_() (djio.errors.DjioException method), [3](#page-6-4)
- \_\_init\_\_() (djio.geometry.Envelope method), [3](#page-6-4)
- \_\_init\_\_() (djio.geometry.Geometry method), [4](#page-7-1)
- \_\_init\_\_() (djio.geometry.Point method), [7](#page-10-1)
- \_\_init\_\_() (djio.geometry.Polygon method), [9](#page-12-2) \_\_init\_\_() (djio.geometry.Polyline method), [9](#page-12-2)
- init () (djio.geometry.ProtoGeometry method), [10](#page-13-0)
- init () (djio.geometry.SpatialReference method), [10](#page-13-0)

# A

add() (djio.geometry.ProtoGeometry method), [10](#page-13-0)

# B

bytes\_to\_int() (in module djio.hashing), [11](#page-14-1)

# C

clear() (djio.geometry.ProtoGeometry method), [10](#page-13-0)

# D

dimensions (djio.geometry.Geometry attribute), [4](#page-7-1) dimensions (djio.geometry.Point attribute), [7](#page-10-1) dimensions (djio.geometry.Polygon attribute), [9](#page-12-2) dimensions (djio.geometry.Polyline attribute), [9](#page-12-2) diio.errors (module), [3](#page-6-4) djio.geometry (module), [3](#page-6-4) djio.hashing (module), [11](#page-14-1) DjioException, [3](#page-6-4) djiohash() (djio.geometry.Geometry method), [4](#page-7-1) djiohash\_v1() (in module djio.hashing), [11](#page-14-1)

# E

Envelope (class in djio.geometry), [3](#page-6-4) envelope (djio.geometry.Geometry attribute), [4](#page-7-1)

# F

flip\_coordinates() (djio.geometry.Geometry method), [4](#page-7-1) flip\_coordinates() (djio.geometry.Point method), [7](#page-10-1) from\_coordinates() (djio.geometry.Point static method), [7](#page-10-1) from\_ewkt() (djio.geometry.Geometry static method), [4](#page-7-1) from\_geoalchemy2() (djio.geometry.Geometry static method), [4](#page-7-1) from gml() (djio.geometry.Geometry static method), [4](#page-7-1) from\_lat\_lon() (djio.geometry.Point static method), [7](#page-10-1) from latlon tuple() (djio.geometry.Point static method), [7](#page-10-1) from\_ogr() (djio.geometry.Geometry static method), [4](#page-7-1) from\_point\_tuple() (djio.geometry.Point static method), [7](#page-10-1) from\_shapely() (djio.geometry.Geometry static method), [5](#page-8-1) from shapely() (djio.geometry.Point static method), [8](#page-11-1) from srid() (djio.geometry.SpatialReference static method), [10](#page-13-0) from wkb() (djio.geometry.Geometry static method), [5](#page-8-1) from\_wkt() (djio.geometry.Geometry static method), [5](#page-8-1)

# G

Geometry (class in djio.geometry), [4](#page-7-1) geometry\_type (djio.geometry.Geometry attribute), [5](#page-8-1) geometry\_type (djio.geometry.Point attribute), [8](#page-11-1) geometry\_type (djio.geometry.Polygon attribute), [9](#page-12-2) geometry\_type (djio.geometry.Polyline attribute), [9](#page-12-2) GeometryException, [6](#page-9-5) GeometryType (class in djio.geometry), [6](#page-9-5) get\_area() (djio.geometry.Polygon method), [9](#page-12-2) get instance() (djio.geometry.Projector static method), [10](#page-13-0) get point tuples() (djio.geometry.Geometry method), [5](#page-8-1) get\_utm\_for\_zone() (djio.geometry.SpatialReference static method), [10](#page-13-0) get\_utm\_from\_longitude() (djio.geometry.SpatialReference static method), [10](#page-13-0)

# I

inner (djio.errors.DjioException attribute), [3](#page-6-4)

int to bytes $()$  (in module djio.hashing), [12](#page-15-0)

is\_geographic (djio.geometry.SpatialReference attribute), [10](#page-13-0)

is metric (djio.geometry.SpatialReference attribute), [11](#page-14-1) is projected (djio.geometry.SpatialReference attribute), [11](#page-14-1)

is\_same\_as() (djio.geometry.SpatialReference method), [11](#page-14-1)

is utm (djio.geometry.SpatialReference attribute), [11](#page-14-1) iter\_coords() (djio.geometry.Geometry method), [5](#page-8-1) iter\_coords() (djio.geometry.Point method), [8](#page-11-1) iter\_coords() (djio.geometry.Polygon method), [9](#page-12-2) iter\_coords() (djio.geometry.Polyline method), [9](#page-12-2)

# L

LateralSides (class in djio.geometry), [6](#page-9-5) latitude (djio.geometry.LatLonTuple attribute), [6](#page-9-5) LatLonTuple (class in djio.geometry), [6](#page-9-5) LEFT (djio.geometry.LateralSides attribute), [6](#page-9-5) longitude (djio.geometry.LatLonTuple attribute), [6](#page-9-5)

# M

message (djio.errors.DjioException attribute), [3](#page-6-4)

# O

ogr\_sr (djio.geometry.SpatialReference attribute), [11](#page-14-1)

# P

Point (class in djio.geometry), [7](#page-10-1) POINT (djio.geometry.GeometryType attribute), [6](#page-9-5) PointTuple (class in djio.geometry), [8](#page-11-1) Polygon (class in djio.geometry), [8](#page-11-1) POLYGON (djio.geometry.GeometryType attribute), [6](#page-9-5) Polyline (class in djio.geometry), [9](#page-12-2) POLYLINE (djio.geometry.GeometryType attribute), [6](#page-9-5) project() (djio.geometry.Geometry method), [5](#page-8-1) project() (djio.geometry.Projector static method), [10](#page-13-0) Projector (class in djio.geometry), [9](#page-12-2) ProtoGeometry (class in djio.geometry), [10](#page-13-0)

# R

representative\_point (djio.geometry.Geometry attribute), [5](#page-8-1) RIGHT (djio.geometry.LateralSides attribute), [6](#page-9-5)

# S

set instance() (djio.geometry.Projector static method), [10](#page-13-0) shapely\_geometry (djio.geometry.Geometry attribute), [5](#page-8-1) spatial reference (djio.geometry.Geometry attribute), [6](#page-9-5) SpatialReference (class in djio.geometry), [10](#page-13-0) SpatialReferenceException, [11](#page-14-1) srid (djio.geometry.PointTuple attribute), [8](#page-11-1) srid (djio.geometry.SpatialReference attribute), [11](#page-14-1)

# T

to\_gml() (djio.geometry.Geometry method), [6](#page-9-5)

to latlon tuple() (djio.geometry.Point method), [8](#page-11-1) to ogr (djio.geometry.Geometry attribute), [6](#page-9-5) to point tuple() (djio.geometry.Point method), [8](#page-11-1) to\_polygon() (djio.geometry.ProtoGeometry method), [10](#page-13-0) to\_polyline() (djio.geometry.ProtoGeometry method), [10](#page-13-0) transform() (djio.geometry.Geometry method), [6](#page-9-5) transform to utm() (djio.geometry.Geometry method), [6](#page-9-5)

# U

UNKNOWN (djio.geometry.GeometryType attribute), [6](#page-9-5) utm\_zone (djio.geometry.SpatialReference attribute), [11](#page-14-1)

# X

x (djio.geometry.Point attribute), [8](#page-11-1) x (djio.geometry.PointTuple attribute), [8](#page-11-1)

# Y

y (djio.geometry.Point attribute), [8](#page-11-1) y (djio.geometry.PointTuple attribute), [8](#page-11-1)

# Z

z (djio.geometry.Point attribute), [8](#page-11-1)

z (djio.geometry.PointTuple attribute), [8](#page-11-1)